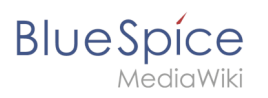

# **Contents**

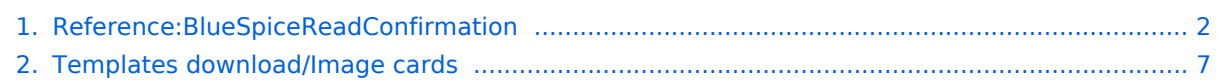

<span id="page-1-0"></span>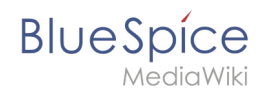

# Reference: Blue Spice Read Confirmation

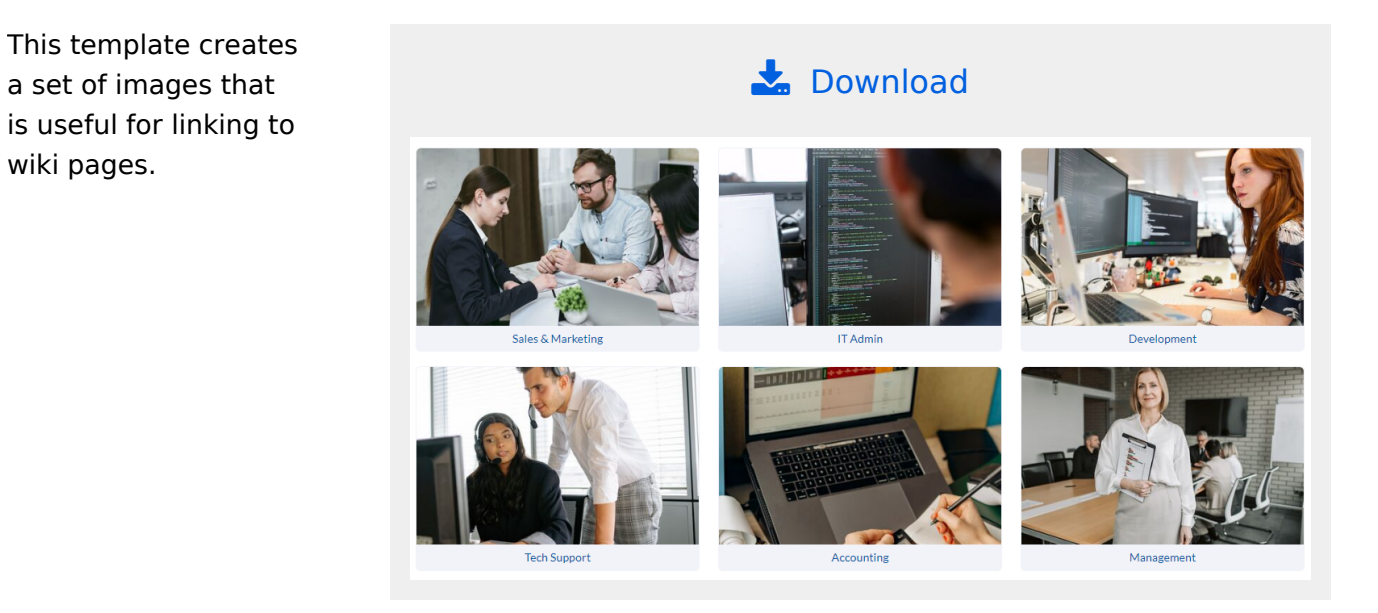

## Contents

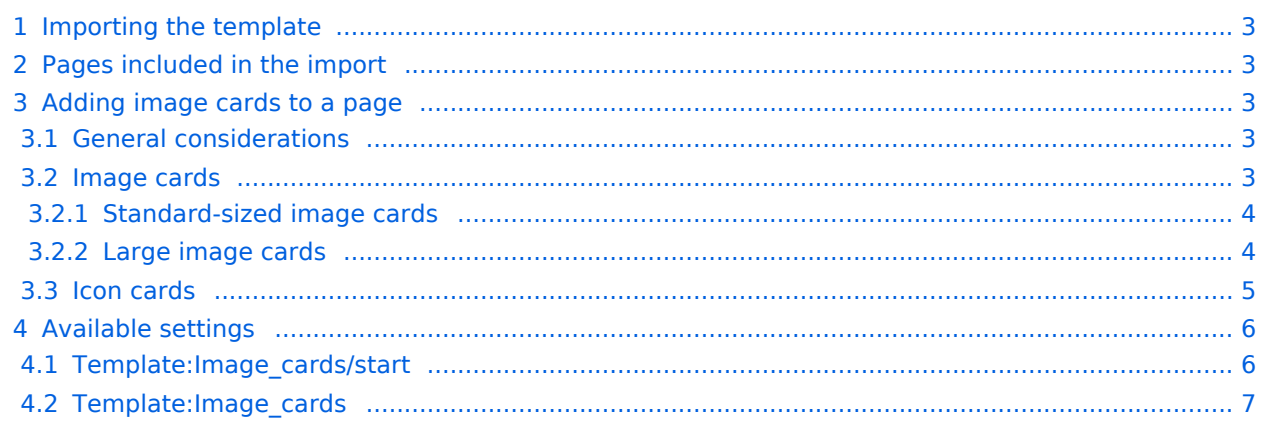

<span id="page-2-0"></span>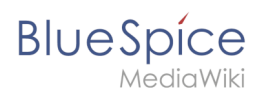

# Importing the template

The import file is included in the archive file *HW-IamgeCards.zip*. Unpack the zip file first.

On the page *Special:Import* follow these steps:

- 1. **Select file** and choose *HW-ImageCards.xml*.
- 2. **Enter** an Interwiki prefix. Since this field is required, simply add *hw* (for hallowelt).
- 3. **Keep** the selection *Import to default locations*.
- 4. **Click** *Upload file...*

The template is now available in your wiki.

## <span id="page-2-1"></span>Pages included in the import

The xml import creates the following files in your wiki:

- Template:Image\_cards
- Template:Image\_cards/start
- Template: Image cards/end
- Template:Image\_cards/styles.css

## <span id="page-2-2"></span>Adding image cards to a page

#### <span id="page-2-3"></span>**General considerations**

- **Start and end templates:** Each card set needs the **start** template (Image cards/start) and the **end** template (Image cards/end). Make sure to add the end template right after the last image card without a line-break. If you have a line break, you will see some unnecessary space after the last card.
- **Card sizes:** You can choose between *medium* (*standard)*, *small* and *large* image cards. By default, standard cards are shown.
- **Images or icons:** You can choose to create image cards or icon cards. Icon cards are only available in the sizes *small* and *medium.* If you want to uses images, you need to upload them to your wiki first.

[See below for a complete list of available settings \(template parameters\).](#page-11-0)

#### <span id="page-2-4"></span>**Image cards**

The easiest way to add card is to choose a starting layout from the examples provided on this page. Simply copy and paste the example code in source-editing mode into your page.

**Important!** Always paste any code using plaintext - **Ctrl+Shift+v** - in your wiki in source editing mode to avoid creating unnecessary tags which will break the view.

<span id="page-3-0"></span>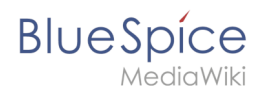

## Standard-sized image cards

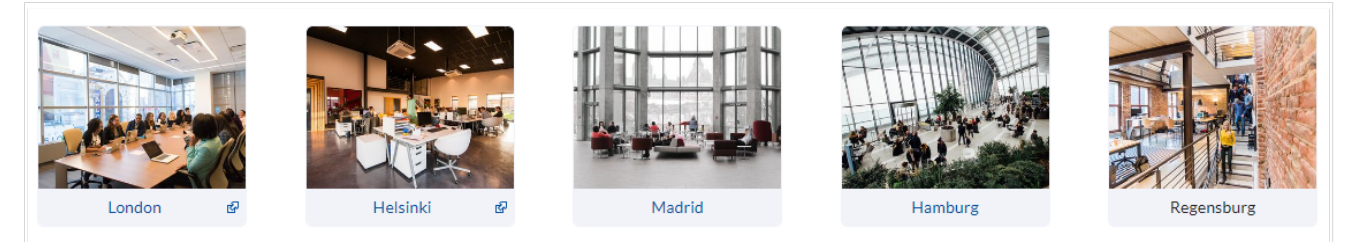

Standard-sized cards

#### **Code to copy:**

(Replace the file names for *imgname=* with the correct file names from your wiki )

```
{{Image cards/start|cardsize=}}
{{Image cards|imgname=yourimage1.jpg|label=London|imglink=https://google.de|alt=office 
in London headquarters}}
{{Image cards|imgname=yourimage2.jpg|label=Helsinki|imglink=http://google.de|alt=}}
{{Image cards|imgname=yourimage3.jpg|label=Madrid|imglink=Main Page|alt=}}
{{Image cards|imgname=yourimage4.jpg|label=Hamburg|imglink=Main Page|alt=}}
{{Image cards|imgname=yourimage5.jpg|label=Regensburg|imglink=|alt=}}{{Image cards
/end}}
```
#### <span id="page-3-1"></span>Large image cards

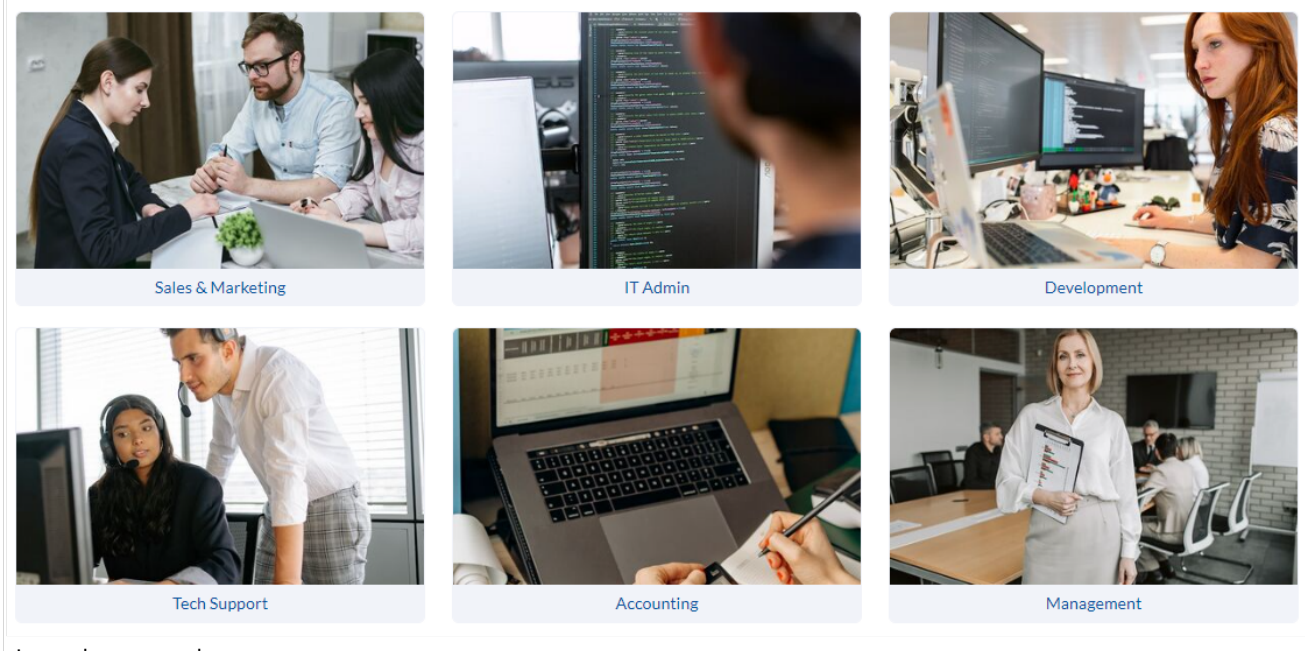

Large image cards

#### Code to copy:

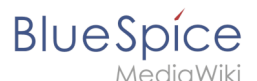

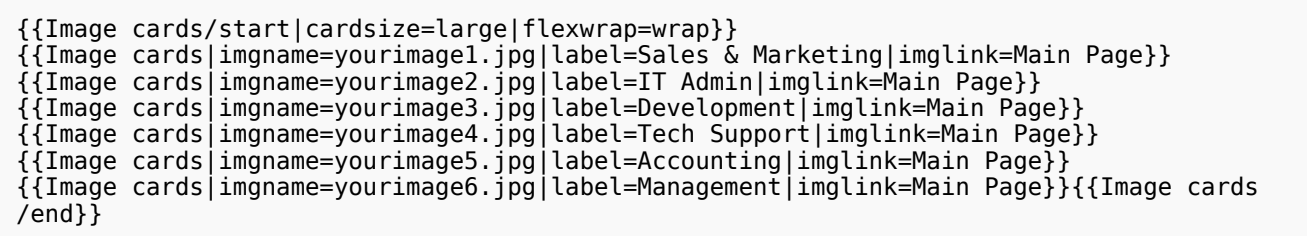

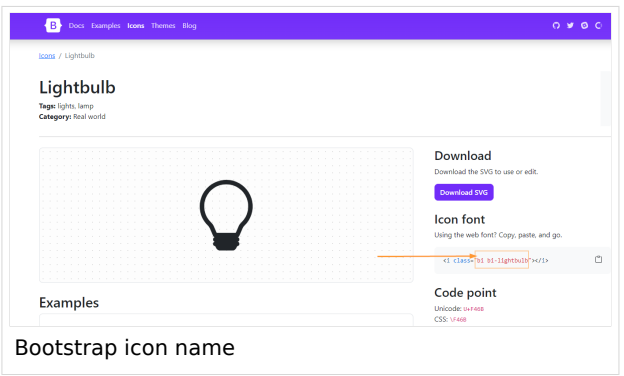

#### <span id="page-4-0"></span>**Icon cards**

For icon cards, you can use a wide selection of bootstrap icons. On the [bootstrap icons website](https://icons.getbootstrap.com/), select an icon by clicking on it. Copy the name of the icon font into your template.

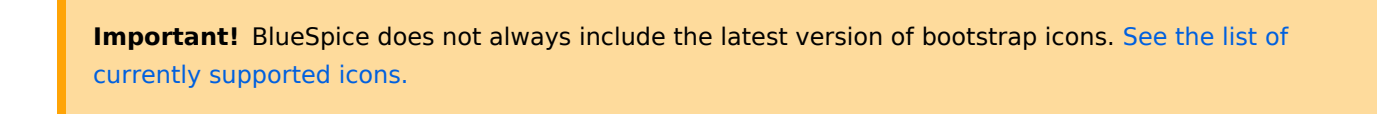

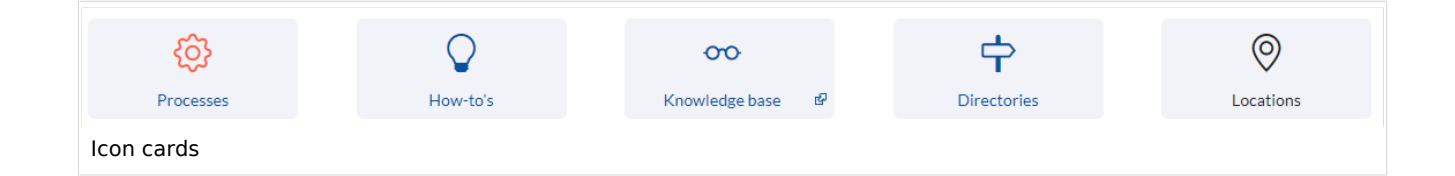

Code to copy:

```
{{Image cards/start|cardsize=}}
{{Image cards|iconname=bi bi-gear|iconcolor=Tomato|label=Processes|imglink=Main 
Page|alt=}}
{{Image cards|iconname=bi bi-lightbulb|label=How-to's|imglink=Main Page|alt=}}
{{Image cards|iconname=bi bi-eyeglasses|label=Knowledge base|imglink=https://google.
de|alt=}}
{{Image cards|iconname=bi bi-signpost|label=Directories|imglink=Main Page|alt=}}
{{Image cards|iconname=bi bi-geo-alt|label=Locations|imglink=|alt=}}{{Image cards/end}}
```
<span id="page-5-0"></span>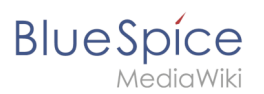

# Available settings

# <span id="page-5-1"></span>**Template:Image\_cards/start**

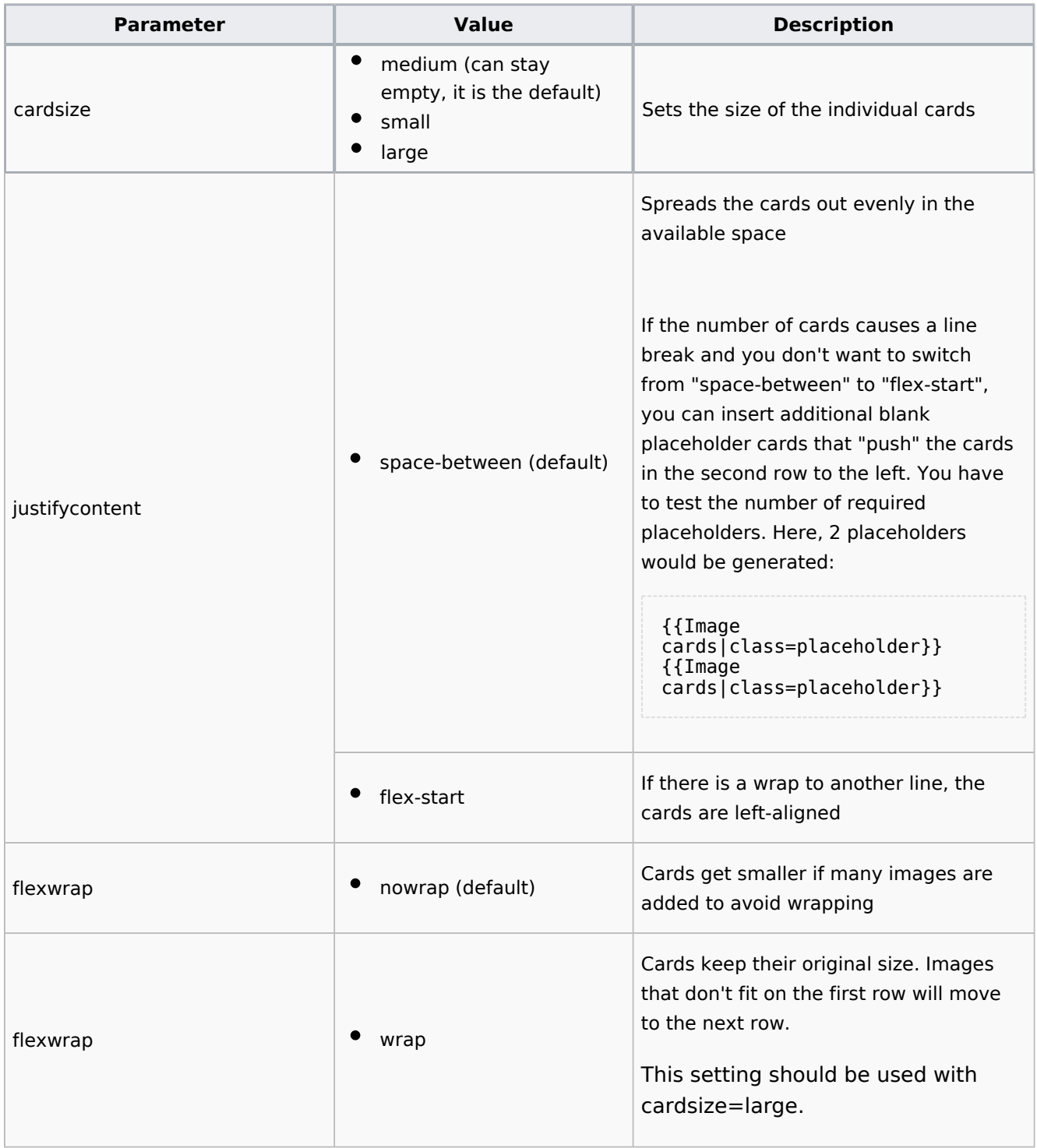

<span id="page-6-1"></span>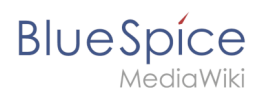

## **Template:Image\_cards**

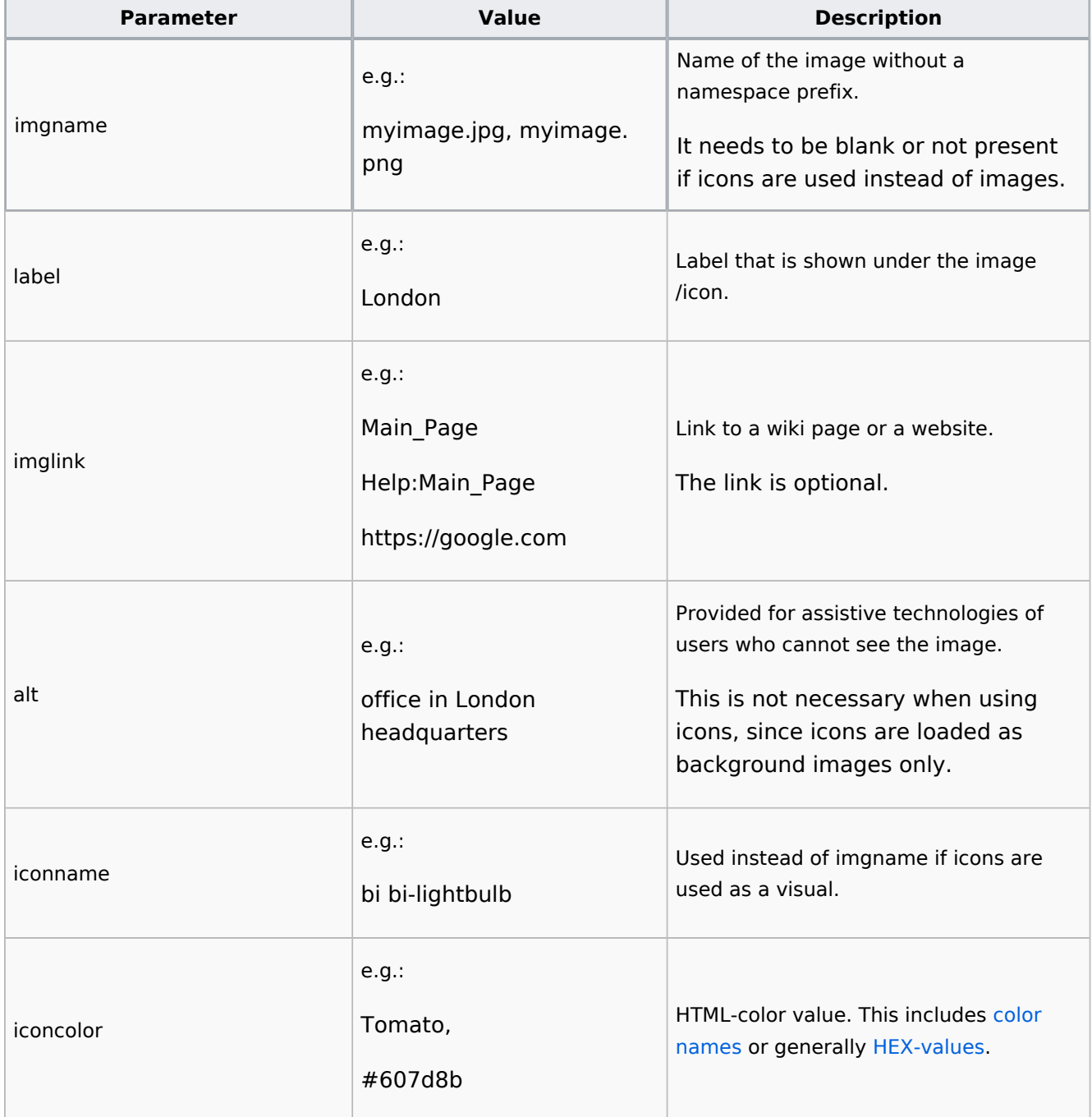

# <span id="page-6-0"></span>**Templates download/Image cards**

This template creates a set of images that is useful for linking to wiki pages.

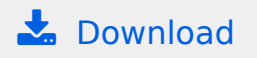

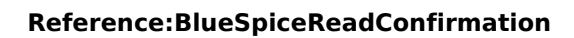

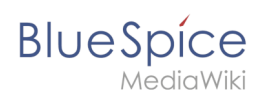

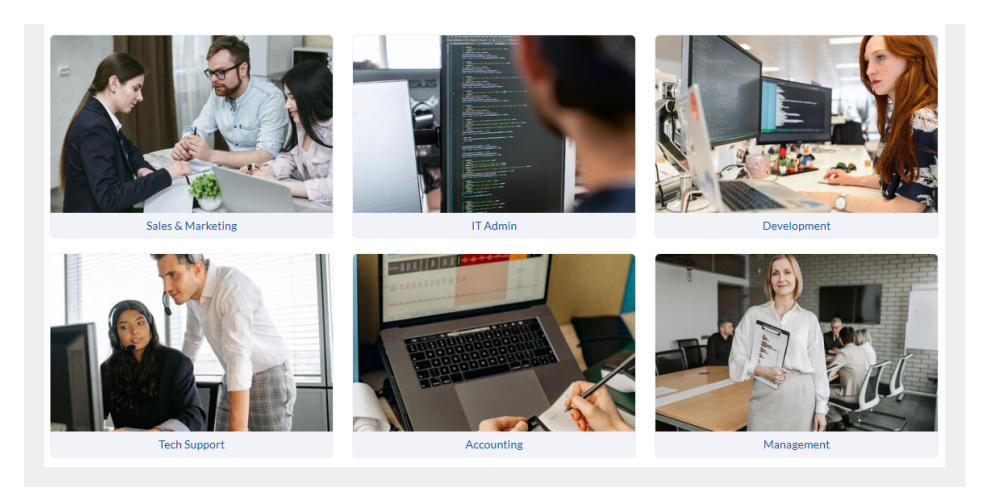

# Contents

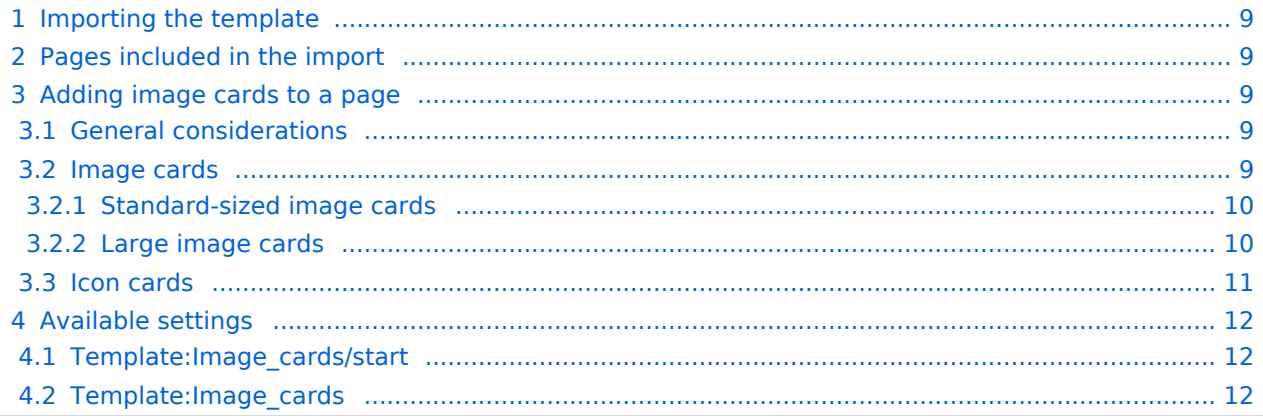

<span id="page-8-0"></span>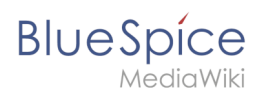

# Importing the template

The import file is included in the archive file *HW-IamgeCards.zip*. Unpack the zip file first.

On the page *Special:Import* follow these steps:

- 1. **Select file** and choose *HW-ImageCards.xml*.
- 2. **Enter** an Interwiki prefix. Since this field is required, simply add *hw* (for hallowelt).
- 3. **Keep** the selection *Import to default locations*.
- 4. **Click** *Upload file...*

The template is now available in your wiki.

## <span id="page-8-1"></span>Pages included in the import

The xml import creates the following files in your wiki:

- Template:Image\_cards
- Template:Image\_cards/start
- Template: Image cards/end
- Template:Image\_cards/styles.css

## <span id="page-8-2"></span>Adding image cards to a page

#### <span id="page-8-3"></span>**General considerations**

- **Start and end templates:** Each card set needs the **start** template (Image cards/start) and the **end** template (Image cards/end). Make sure to add the end template right after the last image card without a line-break. If you have a line break, you will see some unnecessary space after the last card.
- **Card sizes:** You can choose between *medium* (*standard)*, *small* and *large* image cards. By default, standard cards are shown.
- **Images or icons:** You can choose to create image cards or icon cards. Icon cards are only available in the sizes *small* and *medium.* If you want to uses images, you need to upload them to your wiki first.

[See below for a complete list of available settings \(template parameters\).](#page-11-0)

#### <span id="page-8-4"></span>**Image cards**

The easiest way to add card is to choose a starting layout from the examples provided on this page. Simply copy and paste the example code in source-editing mode into your page.

**Important!** Always paste any code using plaintext - **Ctrl+Shift+v** - in your wiki in source editing mode to avoid creating unnecessary tags which will break the view.

<span id="page-9-0"></span>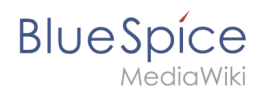

## Standard-sized image cards

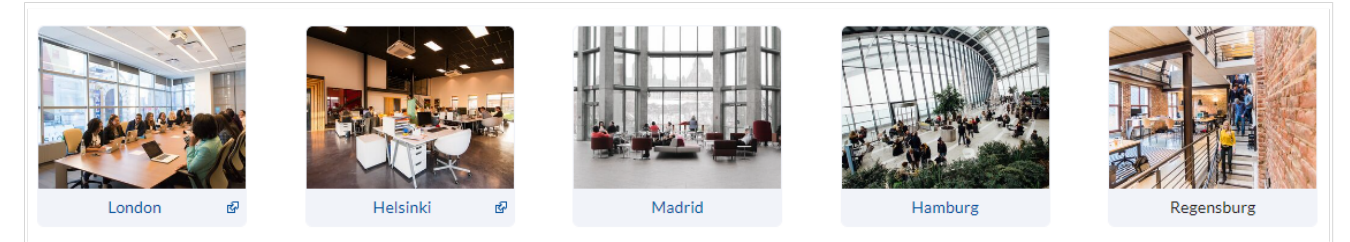

Standard-sized cards

#### **Code to copy:**

(Replace the file names for *imgname=* with the correct file names from your wiki )

```
{{Image cards/start|cardsize=}}
{{Image cards|imgname=yourimage1.jpg|label=London|imglink=https://google.de|alt=office 
in London headquarters}}
{{Image cards|imgname=yourimage2.jpg|label=Helsinki|imglink=http://google.de|alt=}}
{{Image cards|imgname=yourimage3.jpg|label=Madrid|imglink=Main Page|alt=}}
{{Image cards|imgname=yourimage4.jpg|label=Hamburg|imglink=Main Page|alt=}}
{{Image cards|imgname=yourimage5.jpg|label=Regensburg|imglink=|alt=}}{{Image cards
/end}}
```
#### <span id="page-9-1"></span>Large image cards

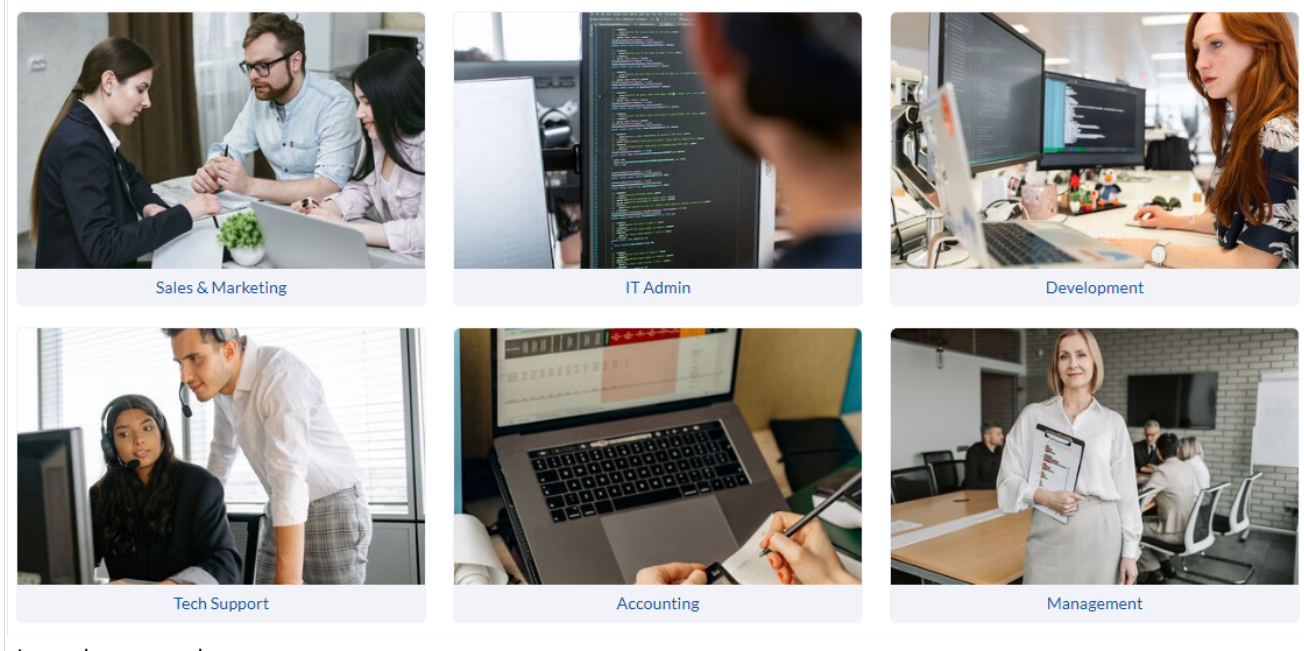

Large image cards

#### Code to copy:

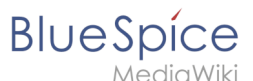

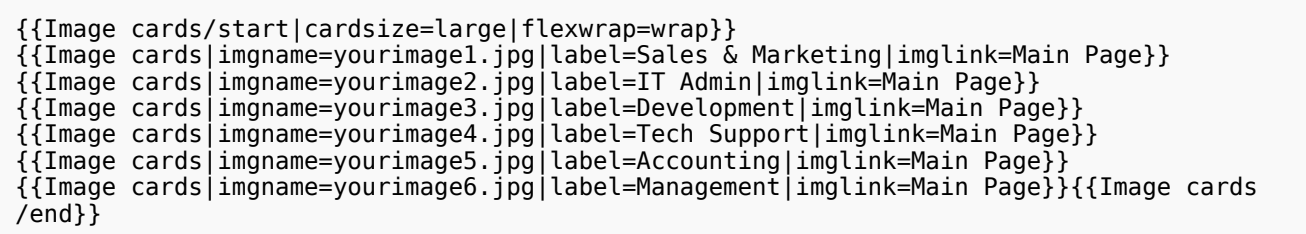

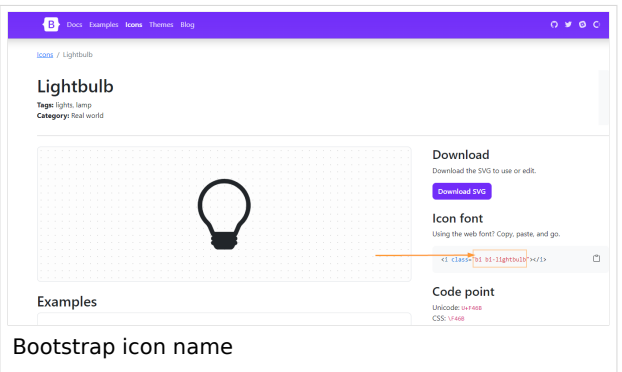

#### <span id="page-10-0"></span>**Icon cards**

Supported icons:

- [Bootstrap icons:](https://icons.getbootstrap.com/) Syntax is: *bi bi-gear*
- [Font Awesome up to 6.2.1](https://fontawesome.com/v6/search) v4.3+ : *fa-solid fa-house* (v. 6) or *fas fa-wrench* (v.5)

**Important!** BlueSpice does not always include the latest version of bootstrap icons. See the list of [currently supported icons.](https://en.wiki.bluespice.com/w/skins/BlueSpiceDiscovery/resources/bootstrap/icons/index.html)

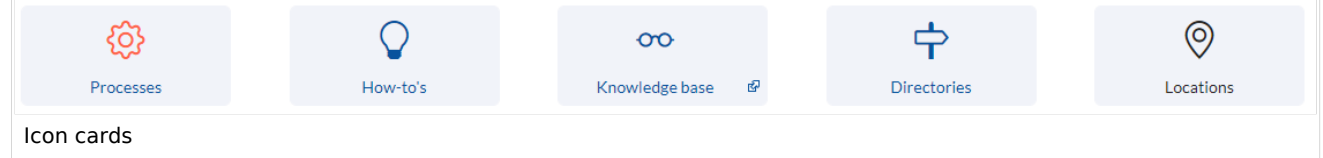

Code to copy:

```
{{Image cards/start|cardsize=}}
{{Image cards|iconname=bi bi-gear|iconcolor=Tomato|label=Processes|imglink=Main 
Page|alt=}}
{{Image cards|iconname=bi bi-lightbulb|label=How-to's|imglink=Main Page|alt=}}
{{Image cards|iconname=bi bi-eyeglasses|label=Knowledge base|imglink=https://google.
de|alt=}}
{{Image cards|iconname=bi bi-signpost|label=Directories|imglink=Main Page|alt=}}
{{Image cards|iconname=bi bi-geo-alt|label=Locations|imglink=|alt=}}{{Image cards/end}}
```
<span id="page-11-0"></span>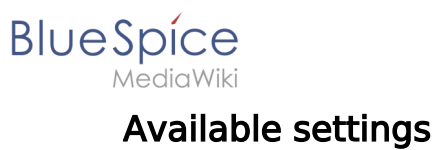

## <span id="page-11-1"></span>**Template:Image\_cards/start**

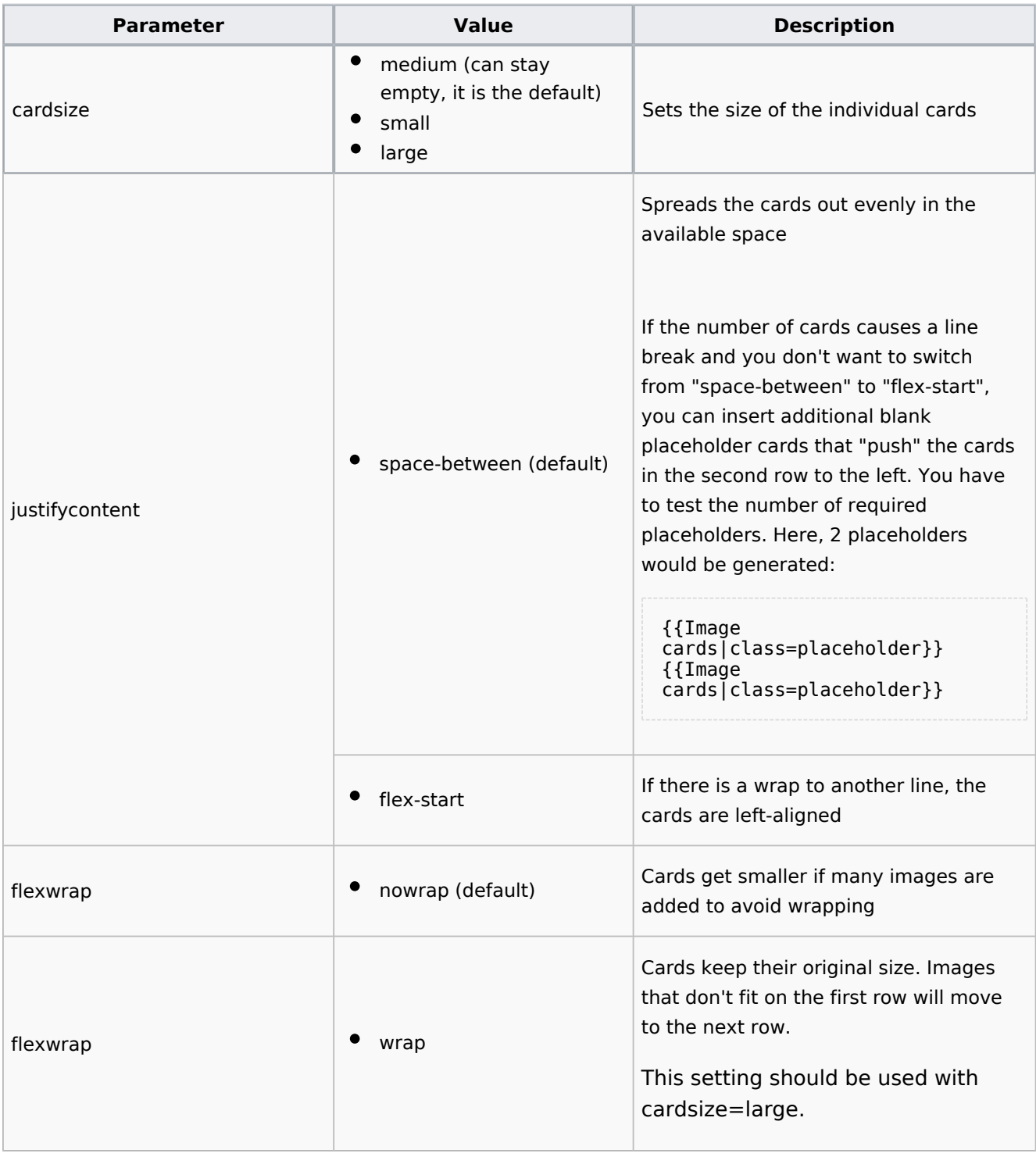

## <span id="page-11-2"></span>**Template:Image\_cards**

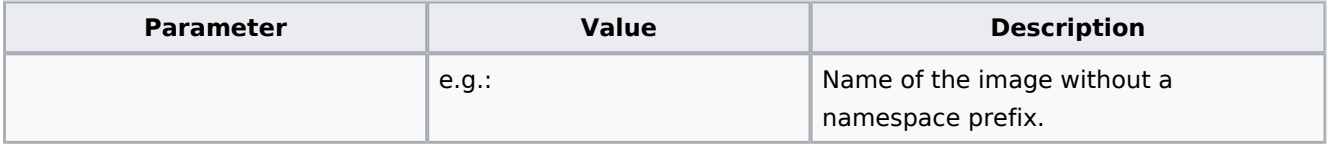

# **Blue** Spice

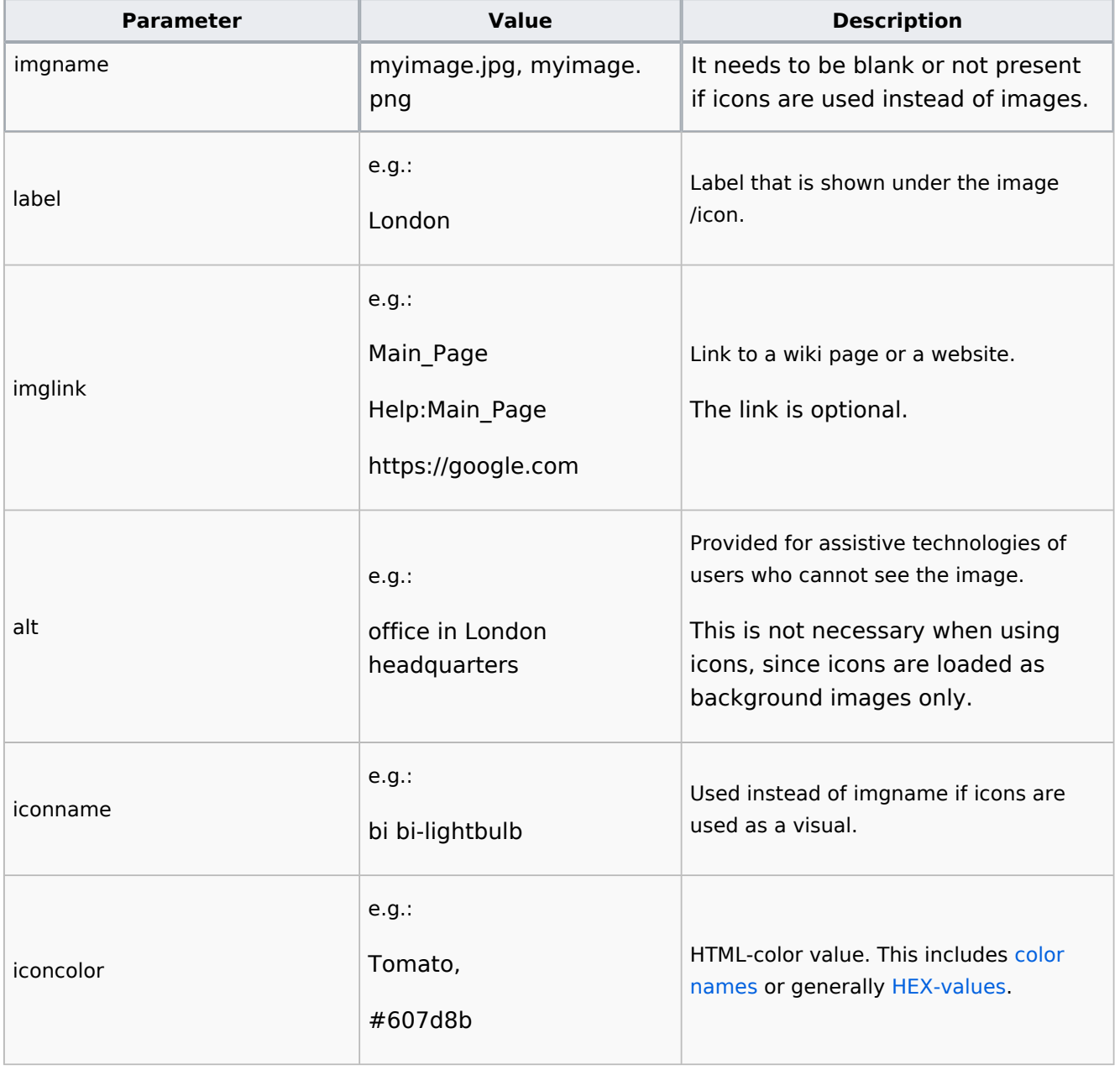